# **TRB255 RS232**

[Main Page](https://wiki.teltonika-networks.com/view/Main_Page) > [TRB Gateways](https://wiki.teltonika-networks.com/view/TRB_Gateways) > [TRB255](https://wiki.teltonika-networks.com/view/TRB255) > [TRB255 Manual](https://wiki.teltonika-networks.com/view/TRB255_Manual) > [TRB255 WebUI](https://wiki.teltonika-networks.com/view/TRB255_WebUI) > [TRB255 Services section](https://wiki.teltonika-networks.com/view/TRB255_Services_section) > **TRB255 RS232**

The information in this page is updated in accordance with firmware version **TRB2 R 00.07.07.1**.

**RS232 service was moved to [Serial Utilities](http://wiki.teltonika-networks.com/view/TRB255_Serial_Utilities) page from FW version** *TRB2\_R\_00.07.03***.**

 $\Box$ 

### **Contents**

- [1](#page--1-0) [Summary](#page--1-0)
- [2](#page--1-0) [RS232 Configuration](#page--1-0)
	- [2.1](#page--1-0) [Console](#page--1-0)
	- [2.2](#page--1-0) [Over IP](#page--1-0)
	- [2.3](#page--1-0) [Modem](#page--1-0)
	- o [2.4](#page--1-0) [Modbus gateway](#page--1-0)
- [3](#page--1-0) [IP Filter](#page--1-0)

### **Summary**

The **RS232** page is used to configure the operating parameter of RS232 serial connector.

This manual page provides an overview of the RS232 page in TRB255 devices.

### **RS232 Configuration**

The **RS232 Configuration** section is used to set up the main operating parameters and the serial type of the RS232 connector.

 $\pmb{\times}$ 

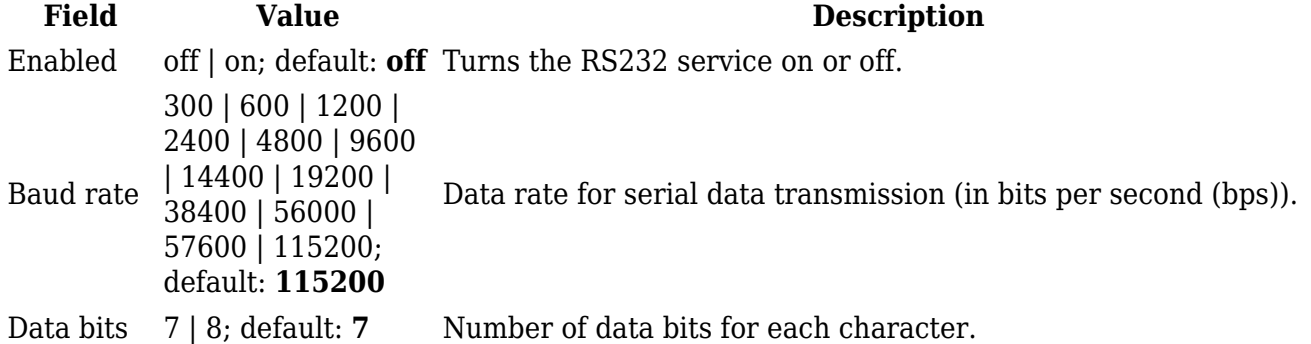

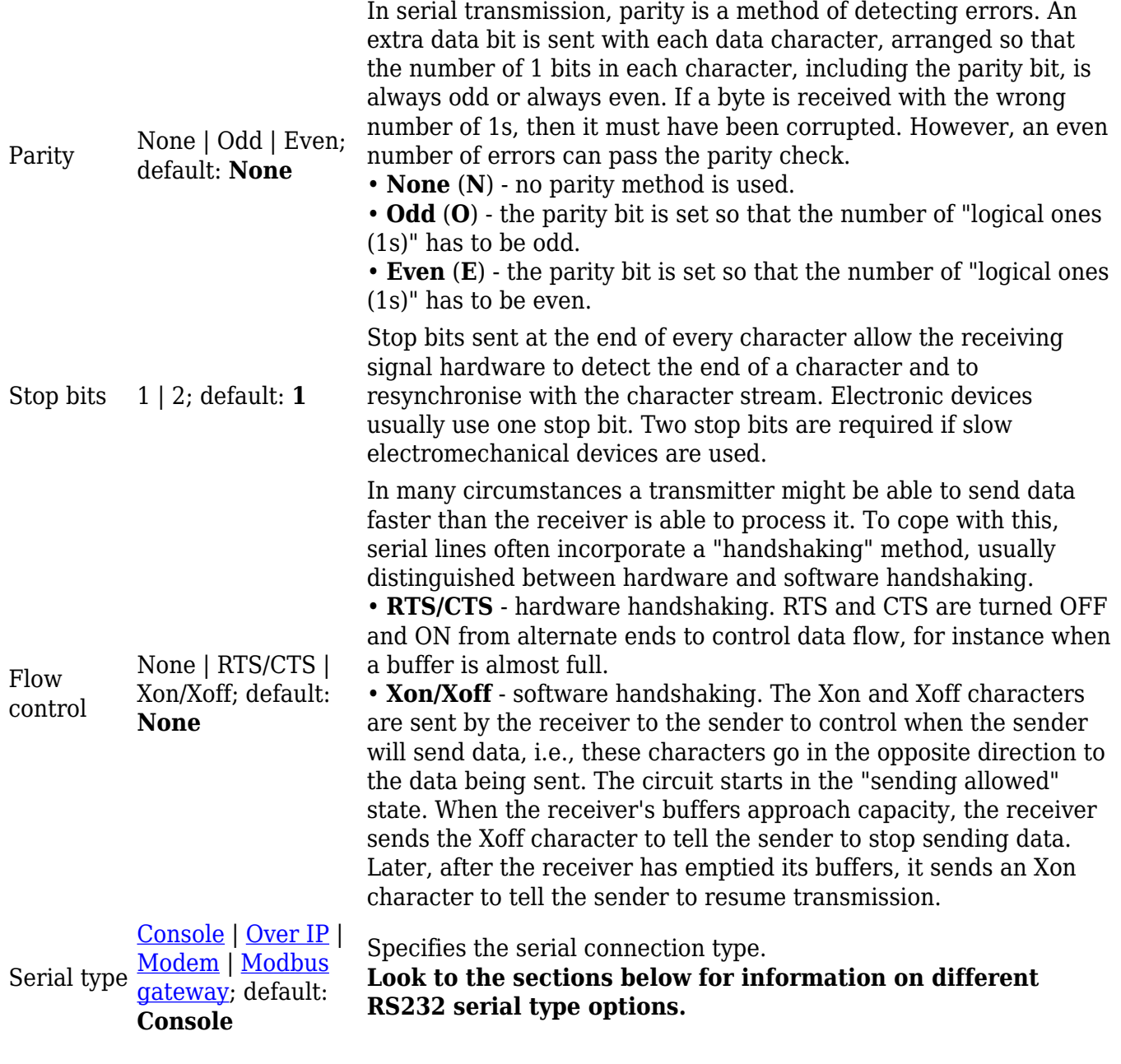

#### **Console**

**Console** mode requires no further configuration than the settings above and is used as a directaccess method to the device's shell interface. For this purpose you may want use such applications as PuTTY on Windows and microcom, minicom, picocom or similar applications on Linux.

#### $\pmb{\times}$

#### **Over IP**

The **Over IP** serial type is used to manage serial connections over a TCP/IP network.

 $\pmb{\times}$ 

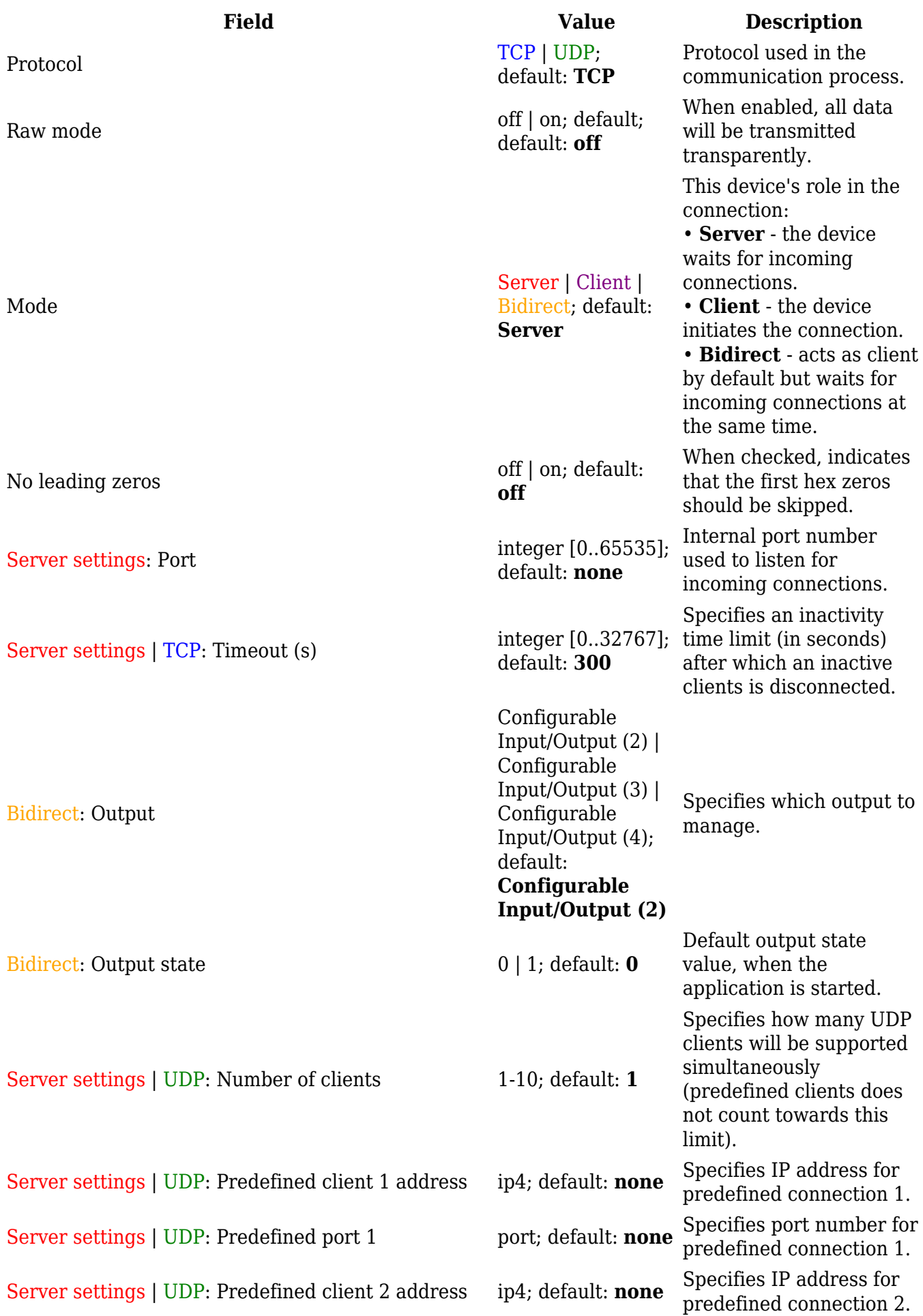

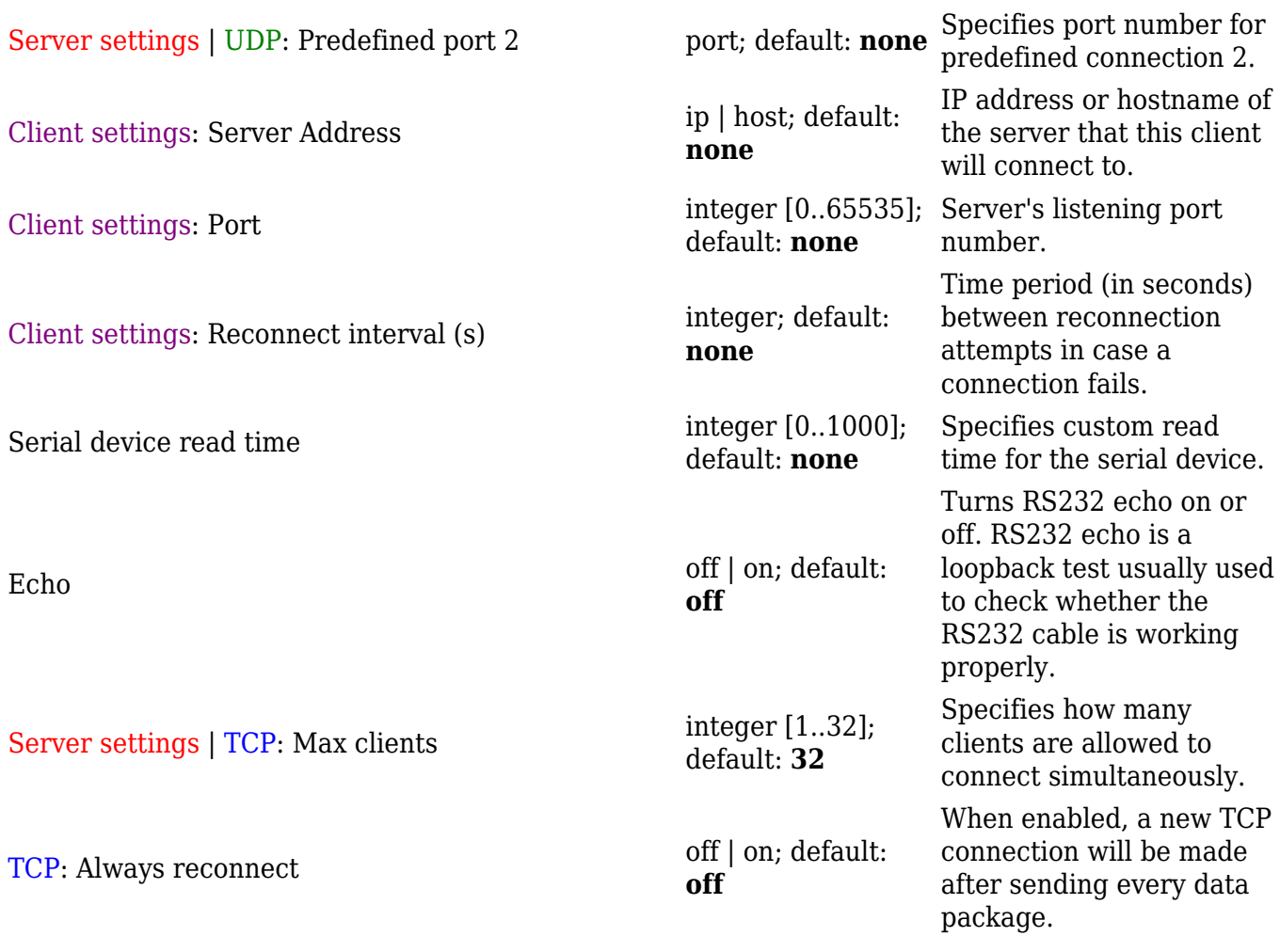

#### **Modem**

The **Modem** serial type is used to manage modem functionality which could be accessed using shell interface. For this purpose you may want use such applications with CR/LF (Carriage Return, Line Feed) capable applications like PuTTY on Windows and microcom, minicom, cutecom or similar applications on Linux.

 $\pmb{\times}$ 

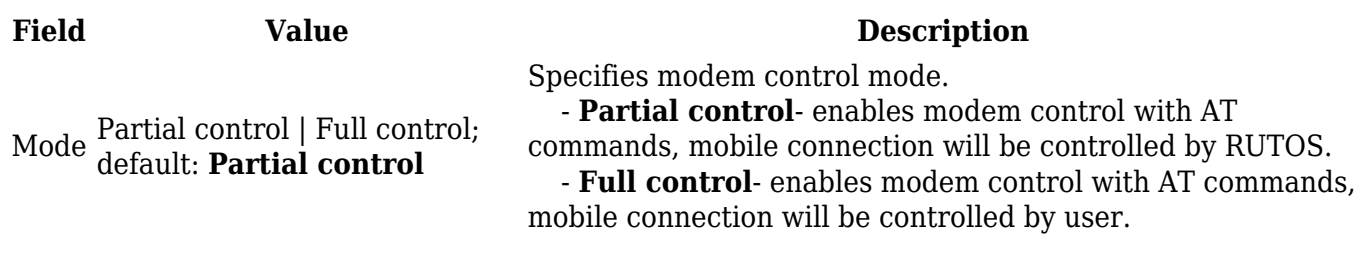

#### **Modbus gateway**

The **Modbus gateway** serial type allows redirecting TCP data coming to a specified port to an RTU specified by the Slave ID. The Slave ID can be specified by the user or be obtained directly from the Modbus header.

 $\pmb{\times}$ 

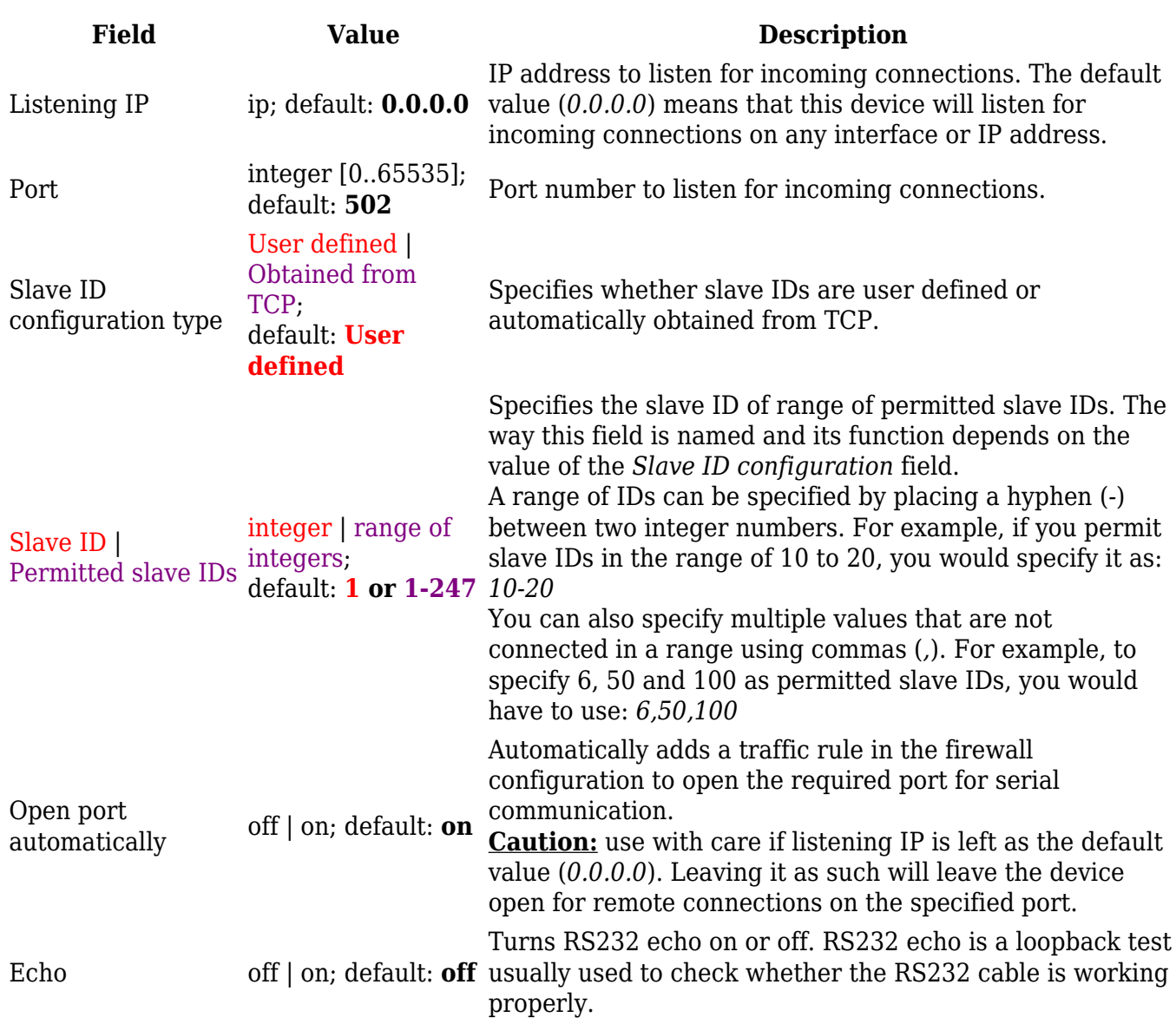

## **IP Filter**

The **IP Filter** section is used for configuring which network is allowed to communicate with the device. You may add a new instance by selecting the Interface and pressing Add.

 $\pmb{\times}$ 

Then enter the IP address and save.

 $\pmb{\times}$